**CONCORSO PUBBLICO, PER ESAMI, A N.1 POSTO DI CATEGORIA D, POSIZIONE ECONOMICA D1, AREA AMMINISTRATIVA-GESTIONALE, PER LE ESIGENZE DELL'UFFICIO PRIVACY DELL'UNIVERSITÀ DEGLI STUDI DI NAPOLI FEDERICO II (COD. RIF. 2319), INDETTO CON DECRETO DEL DIRETTORE GENERALE N. 1156 DEL 4.10.2023 E PUBBLICATO SULLA G.U. IV SERIE SPECIALE N. 81 DEL 24.10.2023**

# **Quesiti estratti alla prova orale del 14.3.2023**

### **QUESITI CHE VERTONO SU UNO O PIÙ ARGOMENTI PREVISTI DALL'ART. 6 DEL BANDO DI CONCORSO PER LA PROVA SCRITTA**

- Invalidità derivata e sopravvenuta del provvedimento amministrativo.
- Le categorie particolari di dati personali e le deroghe al loro trattamento.
- Il Senato Accademico: composizione e funzioni.
- Il Codice di comportamento dei dipendenti pubblici.
- L'esecuzione di un compito di interesse pubblico o connesso all'esercizio di pubblici poteri.
- Le competenze del Rettore
- Discrezionalità amministrativa e discrezionalità tecnica.
- Privacy by design e privacy by default.
- Il Nucleo di Valutazione: composizione e funzioni.
- L'obbligo di motivazione dei provvedimenti amministrativi.
- Il diritto dell'Unione Europea quale base giuridica su cui si fonda il trattamento di dati personali necessario per adempiere un obbligo legale.
- La chiamata dei docenti di chiara fama.
- Il giudizio di ottemperanza.
- Concetto di base giuridica ai sensi del Regolamento (UE) 2016/679 del Parlamento europeo e del Consiglio, del 27 aprile 2016 e definizione di atto legislativo nell'ordinamento costituzionale italiano.
- I regolamenti di Ateneo.
- I regolamenti amministrativi, impugnabilità e disapplicazione da parte del Giudice Ordinario.
- La pseudonimizzazione dei dati personali e i fattori obiettivi che consentono l'identificazione.
- La Terza Missione dell'Università.
- La disciplina dei pareri nella legge sul procedimento amministrativo.
- Legittimo interesse nel GDPR: presupposti, condizioni e limiti.
- Il Regolamento per l'amministrazione, la finanza e la contabilità.
- Conferenza di servizi.
- I dati personali raccolti direttamente presso l'interessato e gli obblighi di informazione da parte del titolare del trattamento.
- Il ruolo dei Dipartimenti universitari.
- Il funzionario di fatto.
- Cosa si intende per trattamento dei dati personali e quando il trattamento è consentito per finalità diverse da quelle per le quali i dati personali sono stati inizialmente raccolti?
- I titoli di studio rilasciati dalle Università.

## **QUESITI DI INGLESE**

- In order for processing to be lawful, personal data should be processed on the basis of the consent of the data subject concerned or some other legitimate basis, laid down by law, either in this Regulation or in other Union or Member State law as referred to in this Regulation, including the necessity for compliance with the legal obligation to which the controller is subject or the necessity for the performance of a contract to which the data subject is party or in order to take steps at the request of the data subject prior to entering into a contract.
- A group of undertakings should cover a controlling undertaking and its controlled undertakings, whereby the controlling undertaking should be the undertaking which can exert a dominant influence over the other undertakings by virtue, for example, of ownership, financial participation or the rules which govern it or the power to have personal data protection rules implemented. An undertaking which controls the processing of personal data in undertakings affiliated to it should be regarded, together with those undertakings, as a group of undertakings.
- Where processing is based on the data subject's consent, the controller should be able to demonstrate that the data subject has given consent to the processing operation. In particular in the context of a written declaration on another matter, safeguards should ensure that the data subject is aware of the fact that and the extent to which consent is given. In accordance with Council Directive 93/13/EEC (1) a declaration of consent pre- formulated by the controller should be provided in an intelligible and easily accessible form, using clear and plain language and it should not contain unfair terms.
- Where this Regulation refers to a legal basis or a legislative measure, this does not necessarily require a legislative act adopted by a parliament, without prejudice to requirements pursuant to the constitutional order of the Member State concerned. However, such a legal basis or legislative measure should be clear and precise and its application should be foreseeable to persons subject to it, in accordance with the case-law of the Court

of Justice of the European Union (the 'Court of Justice') and the European Court of Human Rights.

- Consent should be given by a clear affirmative act establishing a freely given, specific, informed and unambiguous indication of the data subject's agreement to the processing of personal data relating to him or her, such as by a written statement, including by electronic means, or an oral statement. This could include ticking a box when visiting an internet website, choosing technical settings for information society services or another statement or conduct which clearly indicates in this context the data subject's acceptance of the proposed processing of his or her personal data.
- The principles of data protection should apply to any information concerning an identified or identifiable natural person. Personal data which have undergone pseudonymisation, which could be attributed to a natural person by the use of additional information should be considered to be information on an identifiable natural person. To determine whether a natural person is identifiable, account should be taken of all the means reasonably likely to be used, such as singling out, either by the controller or by another person to identify the natural person directly or indirectly.
- It is often not possible to fully identify the purpose of personal data processing for scientific research purposes at the time of data collection. Therefore, data subjects should be allowed to give their consent to certain areas of scientific research when in keeping with recognised ethical standards for scientific research. Data subjects should have the opportunity to give their consent only to certain areas of research or parts of research projects to the extent allowed by the intended purpose.
- The processing of personal data for purposes other than those for which the personal data were initially collected should be allowed only where the processing is compatible with the purposes for which the personal data were initially collected. In such a case, no legal basis separate from that which allowed the collection of the personal data is required. If the processing is necessary for the performance of a task carried out in the public interest or in the exercise of official authority vested in the controller, Union or Member State law may determine and specify the tasks and purposes for which the further processing should be regarded as compatible and lawful.
- 1.Personal data shall be: (a) processed lawfully, fairly and in a transparent manner in relation to the data subject ('lawfulness, fairness and transparency'); (b) collected for specified, explicit and legitimate purposes and not further processed in a manner that is incompatible with those purposes; further processing for archiving purposes in the public interest, scientific or historical research purposes or statistical purposes shall, in accordance with Article 89(1), not be considered to be incompatible with the initial purposes ('purpose limitation').

#### **QUESITI DI INFORMATICA**

• Aprire il file Excel "**esercizio 10**", che si trova nell'omonima cartella presente sul desktop del PC in uso per la prova orale, formattare la tabella esistente modificando in grassetto il testo delle intestazioni di colonna (A1:F1) e l'allineamento del testo a sinistra per l'intera tabella; ordinare, poi, la tabella attraverso l'apposito strumento "ordinamento personalizzato" per "VOTO FINALE" decrescente e per "COGNOME" dalla "A alla Z".

• Creare una cartella sul desktop denominata con il proprio cognome e nome, creare, poi, all'interno della stessa, un nuovo documento Word e salvarlo, assegnandovi il proprio cognome; aprire il documento vuoto appena creato ed inserire una "casella di testo" (disegnandola di forma rettangolare), ricopiandola come da esempio: allineamento testo a destra, tipo di carattere Cambria, dimensione 11 ed applicando la formattazione corsivo solo per il testo "*Ufficio Privacy*".

Unità organizzativa responsabile del procedimento: **Ufficio Privacy** Il Capo dell'Ufficio - Responsabile dei procedimenti della struttura: Dott. Mario ROSSI Email: mario.rossi@unina.it - Tel. 081 0000 000 Email: ufficio.privacy@unina.it PEC: ufficio.privacy@pec.unina.it

> Per chiarimenti: Cognome Nome del candidato

- Aprire il file Excel "**esercizio 12**", che si trova nell'omonima cartella presente sul desktop del PC in uso per la prova orale, impostare per la sola colonna D la formattazione delle celle con "testo a capo" ed impostare la larghezza della colonna 62 punti; modificare, poi, l'altezza di tutte le righe della tabella assegnando il valore 35 punti.
- Aprire il file Excel "**esercizio 11**", che si trova nell'omonima cartella presente sul desktop del PC in uso per la prova orale, eliminare la riga 4 (nominativo NERI LUCA), formattare la tabella esistente inserendo i bordi esterni e modificare l'allineamento del testo scegliendo quello a sinistra; inserire, poi, nella cella F2 l'apposita formula che consenta di calcolare per ciascun candidato il "VOTO FINALE" conseguito all'esame, dato dalla somma del voto della prova scritta e della prova orale.
- Creare una cartella sul desktop denominata con il proprio cognome e nome, creare, poi, all'interno della stessa, un nuovo documento Word e salvarlo, assegnandovi il proprio cognome; aprire il documento vuoto appena creato ed inserire nel foglio la seguente tabella 3x6; provvedere, poi, ad ordinarla per:
	- 1) Voto Prova decrescente;
	- 2) Cognome crescente;
	- 3) Nome crescente.

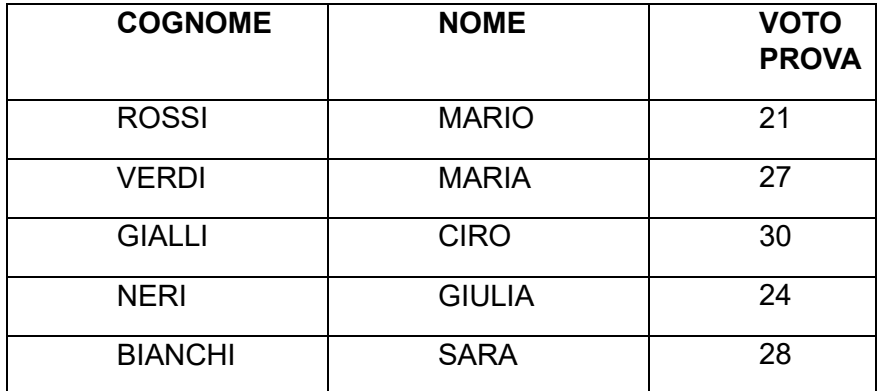

• Creare una cartella sul desktop denominata con cognome e nome del candidato; in tale cartella creare un nuovo documento con Word e salvarlo, assegnandovi il proprio cognome, aprire il file Word e scrivere il breve testo virgolettato impostando la seguente formattazione alle frasi: Elenco puntato, tipo di carattere Calibri, dimensione 13, allineamento a sinistra, 2 valore interlinea.

"• **Il presente regolamento stabilisce norme relative alla protezione delle persone fisiche con riguardo al trattamento dei dati personali, nonché norme relative alla libera circolazione di tali dati.**

**• Il presente regolamento protegge i diritti e le libertà fondamentali delle persone fisiche, in particolare il diritto alla protezione dei dati personali.**"

• Creare una cartella sul desktop denominata con il proprio cognome e nome, creare, poi, all'interno della stessa, un nuovo documento Word e salvarlo, assegnandovi il proprio cognome; aprire il documento vuoto appena creato ed inserire una "casella di testo" (disegnandola di forma rettangolare), ricopiandola come da esempio: allineamento testo a sinistra, tipo di carattere Arial, dimensione 11 ed applicando la formattazione corsivo solo per il testo "*Ufficio Privacy*".

Unità organizzativa responsabile del procedimento: **Ufficio Privacy** Il Capo dell'Ufficio - Responsabile dei procedimenti della struttura: Dott. Mario ROSSI Email: mario.rossi@unina.it - Tel. 081 0000 000

Email: ufficio.privacv@unina.it PEC: ufficio.privacy@pec.unina.it

Per chiarimenti: Cognome Nome del candidato

- Aprire il file Excel "**esercizio 13**", che si trova nell'omonima cartella presente sul desktop del PC in uso per la prova orale, modificare la formattazione della tabella esistente impostando l'allineamento a sinistra del testo, tipo di carattere Times New Roman, dimensione 10; ordinare, poi, la tabella attraverso l'apposito strumento "**ordinamento personalizzato**" per "COGNOME" dalla "A alla Z" e "NOME" dalla "A alla Z", provvedere, infine, ad una stampa PDF della sola tabella (attraverso l'apposita funzione "*stampa selezione*") con orientamento orizzontale della pagina.
- Aprire il file Excel "esercizio 7", che si trova nell'omonima cartella presente sul desktop del PC in uso per la prova orale, modificare il colore di riempimento della riga 1 (A1:F1) scegliendo "nessun riempimento", formattare la tabella esistente inserendo i bordi interni; infine, attraverso apposito comando "nascondi", nascondere la colonna D "ESAME".

# **Quesiti estratti alla prova orale del 15.3.2023**

## **QUESITI CHE VERTONO SU UNO O PIÙ ARGOMENTI PREVISTI DALL'ART. 6 DEL BANDO DI CONCORSO PER LA PROVA SCRITTA**

- La comunicazione di avvio del procedimento.
- Illeciti penali in materia di trattamento dei dati personali.
- Il diritto allo studio.
- Gli atti di ritiro.
- Il trattamento di dati personali e il principio di responsabilizzazione.
- L'autonomia normativa dell'Università.
- Convalescenza dell'atto amministrativo: convalida, sanatoria e ratifica.
- Processo decisionale automatizzato relativo alle persone fisiche, compresa la profilazione.
- Il Collegio dei Revisori dei Conti: composizione e funzioni.
- Conclusione del procedimento amministrativo: conseguenze del ritardo, rimedi amministrativi e giurisdizionali.
- La contitolarità nel trattamento dei dati personali.
- Il Consiglio Universitario Nazionale (CUN).
- Il responsabile del procedimento ai sensi della L. 241/1990.
- Limitazioni ai diritti dell'interessato previsti nel GDPR.
- Il Piano integrato di attività e organizzazione di Ateneo (PIAO).
- Inerzia della P.A.: le varie tipologie di silenzio.
- Descrizione del ruolo e dei compiti del Responsabile della protezione dei dati.
- L'autonomia finanziaria dell'Università.
- Diritto di accesso ai documenti amministrativi ex L. 241/1990 e strumenti di tutela.
- Registri delle attività di trattamento.
- Il Consiglio di Amministrazione: composizione e funzioni.
- Il ricorso straordinario al Presidente della Repubblica.
- Comunicazione dì una violazione dei dati personali all'interessato.
- Gli organi del Dipartimento universitario.
- Accesso civico semplice e generalizzato.
- Le controversie in materia di applicazione delle disposizioni sulla protezione dei dati personali.
- Il dottorato di ricerca.
- Nullità dell'atto amministrativo.
- Cosa sono le regole deontologiche per la protezione dei dati personali? Soffermarsi in particolare su quelle relative al trattamento a fini statistici o di ricerca scientifica.
- Istituzione e soppressione dei corsi di studio.

### **QUESITI DI INGLESE**

- 1.Where in a Member State, churches and religious associations or communities apply, at the time of entry into force of this Regulation, comprehensive rules relating to the protection of natural persons with regard to processing, such rules may continue to apply, provided that they are brought into line with this Regulation. 2.Churches and religious associations which apply comprehensive rules in accordance with paragraph 1 of this Article shall be subject to the supervision of an independent supervisory authority, which may be specific, provided that it fulfils the conditions laid down in Chapter VI of this Regulation.
- 1.Where two or more controllers jointly determine the purposes and means of processing, they shall be joint controllers. They shall in a transparent manner determine their respective responsibilities for compliance with the obligations under this Regulation, in particular as regards the exercising of the rights of the data subject and their respective duties to provide the information referred to in Articles 13 and 14, by means of an arrangement between them unless, and in so far as, the respective responsibilities of the controllers are determined by Union or Member State law to which the controllers are subject.
- 1.In the case of a personal data breach, the controller shall without undue delay and, where feasible, not later than 72 hours after having become aware of it, notify the personal data breach to the supervisory authority competent in accordance with Article 55, unless the personal data breach is unlikely to result in a risk to the rights and freedoms of natural persons. Where the notification to the supervisory authority is not made within 72 hours, it shall be accompanied by reasons for the delay.
- If the personal data processed by a controller do not permit the controller to identify a natural person, the data controller should not be obliged to acquire additional information in order to identify the data subject for the sole purpose of complying with any provision of this Regulation. However, the controller should not refuse to take additional information provided by the data subject in order to support the exercise of his or her rights.
- 1.Processing shall be lawful only if and to the extent that at least one of the following applies: (a) the data subject has given consent to the processing of his or her personal data for one or more specific purposes; (b) processing is necessary for the performance of a contract to which the data subject is party or in order to take steps at the request of the data subject prior to entering into a contract; (c) processing is necessary for compliance with a legal obligation to which the controller is subject; (d) processing is necessary in order to protect the vital interests of the data subject or of another natural person.
- 1.Where processing is based on consent, the controller shall be able to demonstrate that the data subject has consented to processing of his or her personal data. 2.If the data subject's consent is given in the context of a written declaration which also concerns other matters, the request for consent shall be presented in a manner which is clearly distinguishable from the other matters, in an intelligible and easily accessible form, using clear and plain language. Any part of such a declaration which constitutes an infringement of this Regulation shall not be binding.
- 1.Processing for archiving purposes in the public interest, scientific or historical research purposes or statistical purposes, shall be subject to appropriate safeguards, in accordance with this Regulation, for the rights and freedoms of the data subject. Those safeguards shall ensure that technical and organisational measures are in place in particular in order to ensure respect for the principle of data minimisation. Those measures may include pseudonymisation provided that those purposes can be fulfilled in that manner.
- 3.The controller shall provide information on action taken on a request under Articles 15 to 22 to the data subject without undue delay and in any event within one month of receipt of the request. That period may be extended by two further months where necessary, taking into account the complexity and number of the requests. The controller shall inform the data subject of any such extension within one month of receipt of the request, together with the reasons for the delay. Where the data subject makes the request by electronic form means, the information shall be provided by electronic means where possible, unless otherwise requested by the data subject.
- 1.Member States may adopt specific rules to set out the powers of the supervisory authorities laid down in points (e) and (f) of Article 58(1) in relation to controllers or processors that are subject, under Union or Member State law or rules established by national competent bodies, to an obligation of professional secrecy or other equivalent obligations of secrecy where this is necessary and proportionate to reconcile the right of the protection of personal data with the obligation of secrecy. Those rules shall apply only with regard to personal data which the controller or processor has received as a result of or has obtained in an activity covered by that obligation of secrecy.
- 1.Taking into account the nature, scope, context and purposes of processing as well as the risks of varying likelihood and severity for the rights and freedoms of natural persons, the controller shall implement appropriate technical and organisational measures to ensure and to be able to demonstrate that processing is performed in accordance with this Regulation. Those measures shall be reviewed and updated where necessary. 2.Where proportionate in relation to processing activities, the measures referred to in paragraph 1 shall include the implementation of appropriate data protection policies by the controller.

### **QUESITI DI INFORMATICA**

- Aprire il file Excel "**esercizio 27**", che si trova nell'omonima cartella presente sul desktop del PC in uso per la prova orale, attraverso apposito comando "scopri", scoprire la colonna nascosta D, modificare il colore di riempimento della riga 1 (A1:F1) scegliendo "nessun riempimento", formattare la tabella esistente inserendo i bordi interni.
- Aprire il file Excel "**esercizio 22**", che si trova nell'omonima cartella presente sul desktop del PC in uso per la prova orale, eliminare la colonna A (intestazione colonna "N."), formattare la tabella esistente inserendo i bordi interni e modificare l'allineamento del testo scegliendo quello a sinistra; infine, modificare l'altezza delle righe della tabella, assegnando il valore di 40 punti.
- Creare una cartella sul desktop denominata con il proprio cognome, creare, poi, all'interno della stessa, un nuovo documento Word e salvarlo, assegnandovi il proprio cognome, aprire il documento vuoto appena creato e scrivere la seguente frase "**In data odierna ho sostenuto la presente prova per l'accertamento delle competenze informatiche che prevede la seguente formattazione**"; seleziona tutto il testo impostando la seguente formattazione: carattere Arial, dimensione 13, allineamento a sinistra, 1,5 valore interlinea, grassetto.
- Aprire il file Excel "**esercizio 15**", che si trova nell'omonima cartella presente sul desktop del PC in uso per la prova orale, modificare la formattazione della tabella esistente impostando l'allineamento a sinistra del testo, tipo di carattere Times New Roman, dimensione 10; aggiungere i filtri alla tabella esistente, filtrare la colonna del cognome per "ROSSI" e quella del nome per "CIRO", copiare la tabella filtrata e, dopo aver creato un nuovo documento Word, incollarla nel foglio vuoto mantenendo la formattazione originale.
- Creare una cartella sul desktop denominata con il proprio cognome, creare, poi, all'interno della stessa, un nuovo documento Word e salvarlo, assegnandovi il proprio cognome, aprire il documento vuoto appena creato e scrivere la seguente frase "*In data odierna ho sostenuto la presente prova per l'accertamento delle competenze informatiche che prevede la seguente formattazione*"; seleziona tutto il testo impostando la seguente formattazione: carattere Times New Roman, dimensione 16, allineamento giustificato, 2 valore interlinea, corsivo, sottolineato.
- Creare una cartella sul desktop denominata con il proprio cognome, creare, poi, all'interno della stessa un nuovo documento Word e salvarlo, assegnandovi il proprio cognome, aprire il documento vuoto appena creato ed inserire nel foglio una tabella costituita da 4 colonne e 5 righe con le seguenti intestazioni di colonna: "COGNOME", "NOME", "DATA DI NASCITA", "LUOGO DI NASCITA"; completare la tabella inserendo i dati per quattro nominativi ed ordinarla per data di nascita decrescente, cognome crescente e nome crescente.
- 1 Creare una cartella sul desktop denominata con il proprio cognome, creare, poi, all'interno della stessa un nuovo documento Word e salvarlo, assegnandovi il proprio cognome, aprire il documento vuoto appena creato ed inserire nel foglio una tabella costituita da 4 colonne e 5 righe con le seguenti intestazioni di colonna: "COGNOME", "NOME", "ESAME SOSTENUTO", "VOTO ESAME"; completare la tabella inserendo i dati per quattro nominativi ed ordinarla per voto esame decrescente, cognome crescente e nome crescente.
- Aprire il file Word "**esercizio 19**", che si trova nell'omonima cartella presente sul desktop del PC in uso per la prova orale, cambiare l'orientamento della pagina da orizzontale a verticale e, attraverso l'apposito strumento Word "copia formato", copiare il formato del testo del punto **1.** ed incollarlo al testo del punto **2.** ed infine provvedere ad una stampa PDF del foglio.
- Aprire il file Excel "**esercizio 26**", che si trova nell'omonima cartella presente sul desktop del PC in uso per la prova orale, modificare la formattazione della tabella esistente impostando l'allineamento a sinistra del testo, tipo di carattere Arial, dimensione 10; assegnare alla colonna D "STIPENDIO" il formato celle "valuta" con 2 posizioni decimali ed il simbolo dell'euro (€).
- Aprire il file Word "**esercizio 21**", che si trova nell'omonima cartella presente sul desktop del PC in uso per la prova orale, modificare la formattazione del testo al punto **2.** impostando l'allineamento giustificato del testo, tipo di carattere Times New Roman, dimensione 10; e, attraverso l'apposito strumento Word "copia formato", copiare il formato del testo del punto **2.** ed incollarlo al testo del punto **1**.

Per ordine del Presidente della Commissione Il Segretario f.to dott.ssa Claudia Chiantese